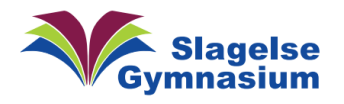

## Glem et netværk på din iPhone

1. Gå i "Indstillinger" (Tandhjulet) og tryk på Wi-Fi

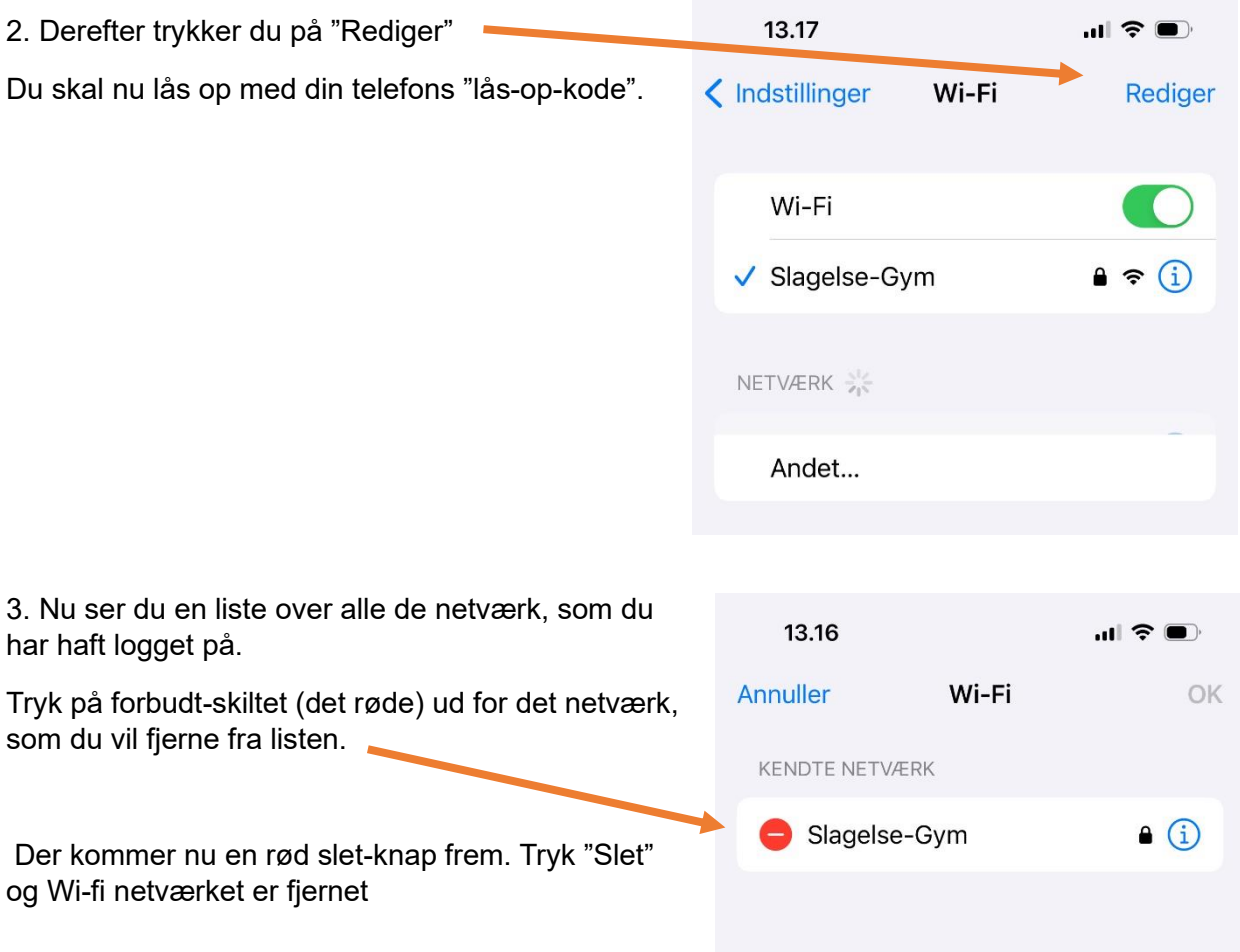